# iAssist is now part of MyAccredoPatients.com

This all-in-one digital solution simplifies and expedites the submission of electronic prescriptions and prior authorizations (PAs), as well as enrollments into Accredo's individual specialty pharmacy support programs and/or manufacturer support programs.

## iAssist is intuitive, doesn't require any downloadable software and features the following capabilities:

e-Prescribe directly to Accredo (4436920) \*

Capture patient e-Consent

Capture and store prescriber e-Signature for enrollment forms

Real-time pharmacy benefit investigation, including OOP cost, access restrictions and fill options

Complete and submit real-time ePAs

Immediate enrollment into third party or manufacturer financial assistance programs (if applicable)

\*Any FDA-approved medication can be prescribed through iAssist—with the exception of controlled substances.

## How to Get Started with Accredo through iAssist:

### Register on iAssist 1

Visit MyAccredoPatients.com and click on "Send a Referral" to be taken to the iAssist login page

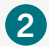

4

### Add users to the registered account

Add users such as prescribers\*, nurses and members of your staff to the registered account

\*To protect patients and providers, an active prescriber must be tied to the account. Electronic prescriber verification requires name, DOB, and knowledge-based authentication. Paper form available upon request.

### Add new patients to the practice account 3

On the patient tab, click "Add Patient" to add new patients individually or select "Import Patients" to add multiple by downloading our patient import template. Patient first and last name, DOB, gender, and zip code are required

### Begin prescribing

Search for and select the appropriate medication, and search for and select Accredo as the desired SP to receive the e-prescription

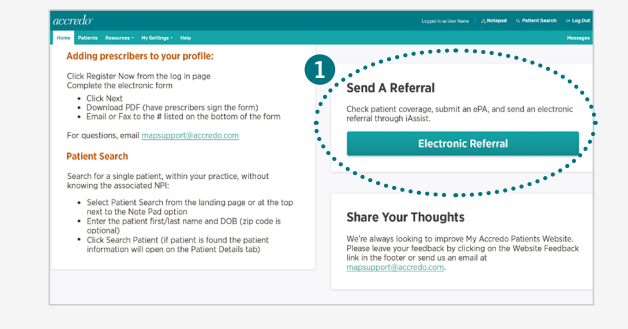

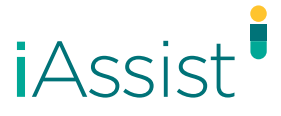

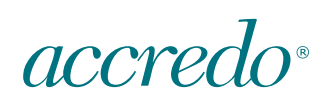

Questions? iAssist's Customer Support Team is available to help you Monday through Friday, 8 A.M. – 8 P.M., ET

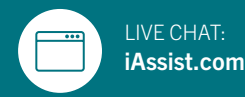

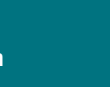

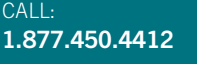

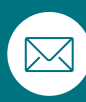

EMAIL: helpdesk@assistrx.com

# Features That Matter Most to Your Office

## Patient e-Consent

- e-Consent can be captured in and out of the office
	- > In office: ability to save the submission as a draft or continue to the next panel
	- Out of office: ability to email patients a link to HIPAAConsent.com

## Real-time Pharmacy Benefits | Real-time ePA

- Using five patient identifiers, patient benefits are pulled in less than 30 seconds
	- > Results include patient coverage, patient out-of-pocket cost, PA and step edit requirements, coverage alerts and fill options

## e-Prescription

- Features patient's pharmacy insurance data search
- $\bullet$ Hub enrollment form is built into the workflow
- ٠ Full e-Prescription package sent directly to Accredo

- ePA specific to patient, payer and therapy is digitally generated in the workflow
	- Only relevant questions and response options are populated
	- > Includes upload functionality for supporting clinical documents
- Accredo will coordinate with the payer/PBM for approval

## How to Set Accredo as Default Home Page

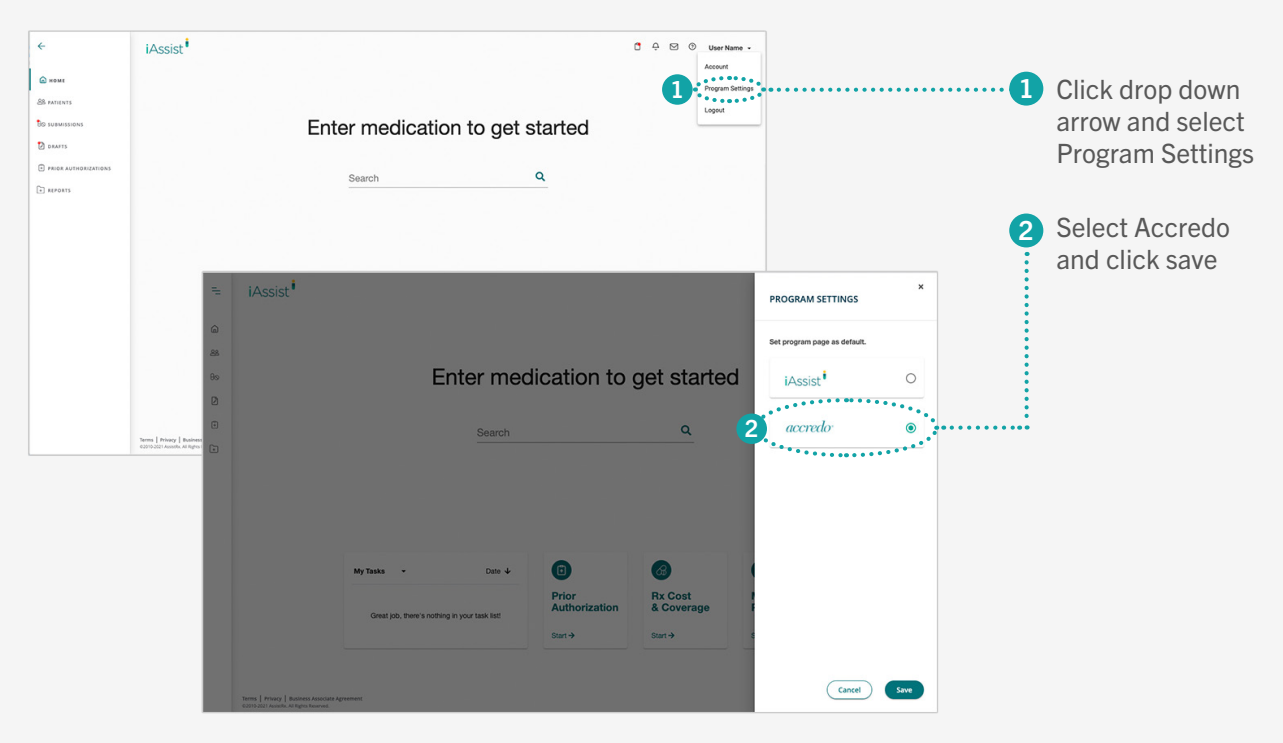

Questions? iAssist's Customer Support Team is available to help you Monday through Friday, 8 A.M. – 8 P.M., ET

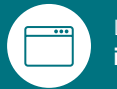

LIVE CHAT: iAssist.com

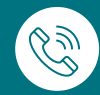

 $CAII$ 1.877.450.4412

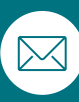

EMAIL: helpdesk@assistrx.com